# Getting Started **NORTH LANARKSHIRE** with Online Learning

# Parents, Carers and Families

For now, St Brendan's will be delivering learning online. To help your child make the most of our online learning offering, we have created this guide to our essential online learning platforms for parents and carers.

#### Online Learning Details

Online learning details will be reissued to families via email (so please do check your junk mail!) and, where required, can be reissued in hard copy via the school office. Please do contact your child's class teacher in the event of any login issues and we will work quickly to ensure these are resolved.

> Microsoft Teams is a digital classroom. Children in P5 to P7 should check in with their class Teams page each day. Children can log in through [Glow](https://glow.rmunify.com/) or through the Teams [app](https://apps.apple.com/us/app/microsoft-teams/id1113153706) with a Glow email address. Guidance for learners about using Teams can be found [here.](https://blogs.glowscotland.org.uk/nl/public/stbrendansnews/uploads/sites/19493/2021/01/08003234/Getting-Started-with-Teams-Learner-Guide.pdf)

> [Sumdog](https://www.sumdog.com/sc/)<br>Sumdog activities will continue to be assigned during the home learning period. To access the activities for the week, children should log in through either the website or the app and select their assigned activities from the menu on the left. More guidance on logging into and using Sumdog can be found [here.](https://blogs.glowscotland.org.uk/nl/public/stbrendansnews/uploads/sites/19493/2021/01/08003501/Getting-Started-with-Sumdog-Guide-for-Learners.pdf)

These sites are our core

#### [Seesaw](https://app.seesaw.me/#/login)

Seesaw is our most established platform for sharing learning in class and at home. Children

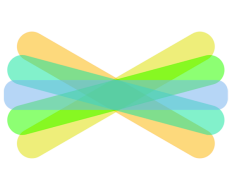

**Active** Learn

## Oxford Owl and ActiveLearn

reading resources. Information about which resource your child

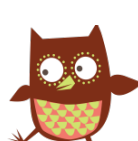

### [Weekly Learning Grids](https://blogs.glowscotland.org.uk/nl/stbrendansps/school-closure-home-learning/)

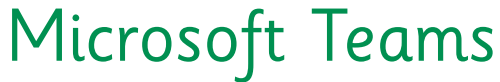

As previously, an overview of your child's home learning for the week will be issued via our school website each Monday. Simply select your child's class from our launch page, [here](https://blogs.glowscotland.org.uk/nl/stbrendansps/school-closure-home-learning/). This will also be shared children in P5 - P7 through Teams.

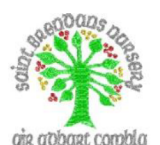

can access and upload to Seesaw [by scanning](https://app.seesaw.me/#/login)  their unique QR code. P1 to P4 families should also keep an eye on the Inbox as teachers will use this to share information and resources. A quick guide to Seesaw can be found [here](https://blogs.glowscotland.org.uk/nl/public/stbrendansnews/uploads/sites/19493/2021/01/08003742/Getting-Started-with-Seesaw-Guide-for-Learners.pdf).

#### [Epic! Books](https://www.getepic.com/sign-in)

Children may be given extra reading or read along activities related to other areas of the curriculum. Children can log in to view their assigned reading or to read for enjoyment using their class code during school hours, Monday to Friday. A quick guide on using [Epic](https://www.getepic.com/sign-in)! can be found [here](https://blogs.glowscotland.org.uk/nl/public/stbrendansnews/uploads/sites/19493/2021/01/08003613/Getting-Started-with-Epic-Guide-for-Learners.pdf).

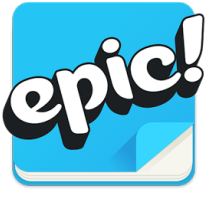

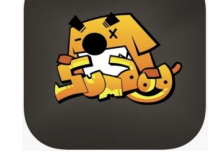

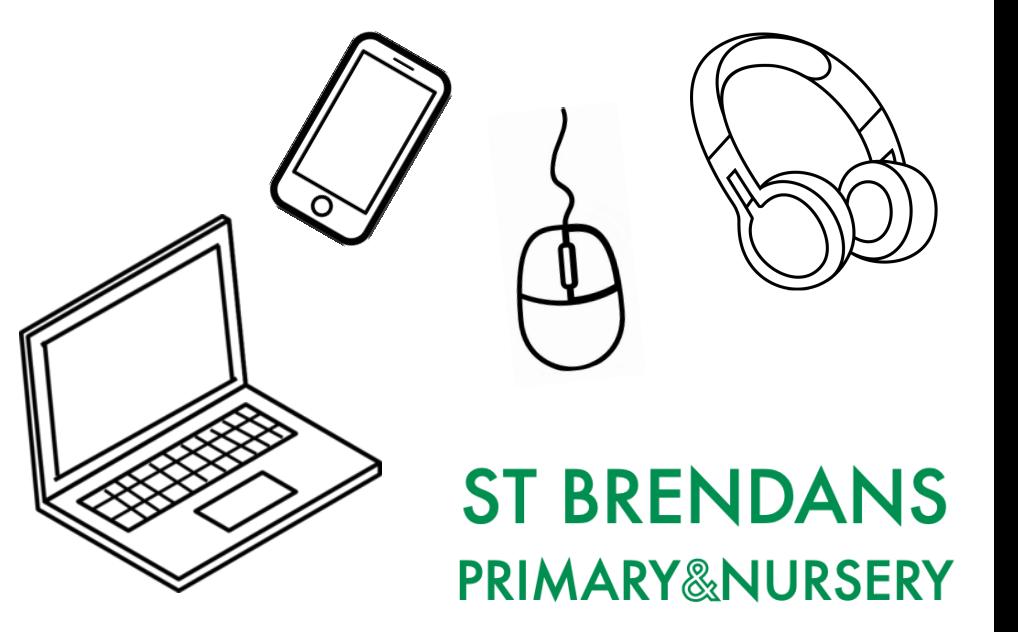

should use and the title they should read will be included in their weekly learning grid. For guidance on accessing [Oxford Owl,](https://www.oxfordowl.co.uk/login?active-tab=students) click [here.](https://blogs.glowscotland.org.uk/nl/public/stbrendansnews/uploads/sites/19493/2021/01/08003503/Getting-Started-with-Oxford-Owl-Guide-for-Learners.pdf) For [ActiveLearn,](https://login.pearson.com/v1/piapi/piui/signin?client_id=mCfHl22MzgSG9oQ21dUc3GGNPShmrgeb&login_success_url=https://www.activelearnprimary.co.uk/login-redirect?c=0) click [here](https://blogs.glowscotland.org.uk/nl/public/stbrendansnews/uploads/sites/19493/2021/01/08003250/Getting-Started-with-ActiveLearn-Guide-for-Learners.pdf).